# **MM-GIF Multimedia GIF Player**

**MM-GIF** is a multimedia GIF file viewer. It can play multi-image GIF files that include both MIDI music and Wave PCM sound data.

The **Graphics Interchange Format** is the Copyright property of CompuServe Incorporated. **GIF**(sm) is a Service Mark property of CompuServe Incorporated.

#### **Contents**

MIDI Configure Driver Configure Wave Configure Playing Files **Options** File Details Product Support

### **MIDI Configure**

The *MIDI Configure* dialog box allows the selection of Windows 3.1 MIDI output drivers. Several output ports may be configured, but most GIF contained MIDI files will specify only one output port.

In order to select or change a driver, simply highlight the driver of interest and click on the **Add** button. To remove a driver, highlight the driver and press **Delete.**

### **Driver Configure**

The *Driver Configure* dialog box allows adjustment of the perceived polyphony capabilities of the currently selected MIDI driver. Some internal sound card drivers may report an actual number of voices that the driver can support, but external MIDI interfaces have no way of telling what MIDI modules are attached to the other end of the cable. By adjusting the number of voices in the polyphony box, you can aid **MM-GIF** in deciding which rendition of a MIDI file to play. If the driver reports more notes than the amount currently set in the dialog box, the number is automatically increased. The amount is never decreased, however; allowing user override of the number reported.

If the warning box is checked, **MM-GIF** displays a warning message when the requirements of a MIDI file exceed the stated polyphony capacity. The warning is strictly informational, and can be safely ignored.

The *choose rendition with* radio buttons tell **MM-GIF** how to pick a rendition:

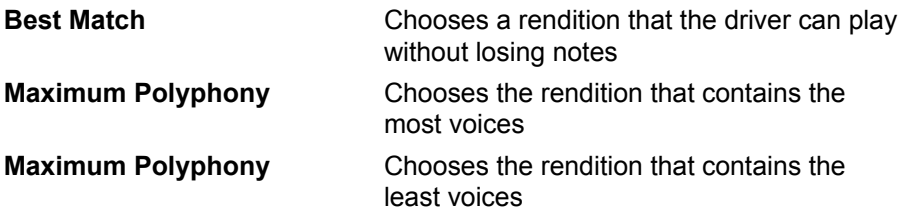

#### **Wave Configure**

The *Wave Configure* dialog box allows control over MS ADPCM decompression. When the *Decompress Waves in Memory* checkbox is selected, Wave files encoded by MS ADPCM are decompressed in memory when a GIF file is opened; regardless of whether the MS ACM is installed. In addition, the compressed Wave samples can be forced into either **8 bit** or **16 bit** decompressed samples.

When the *Decompress Waves in Memory* checkbox is not selected, the **Wave Mapper** is consulted to determine the driver to use for playback. If the MS ACM is installed, it will be used to playback MS ADPCM compressed Waves; otherwise MS ADPCM Waves will be decompressed in memory, and forced into an 8 Bit format.

## **Playing Files**

As soon as MM-GIF is configured for a MIDI device, you can begin to play multimedia GIF files with it. Files can be opened by choosing **File/Open...** or by dragging a file from the File Manager into an open copy of MM-GIF.

If the GIF file contains MIDI tracks it will wait for you to start playback by choosing **Run/Play.** You can also configure MM-GIF to automatically begin playback as soon as the file is opened and processed: see Options.

## **Options**

You can adjust certain playback parameters by selecting options from the Option menu. A check mark beside an option means that it is in effect:

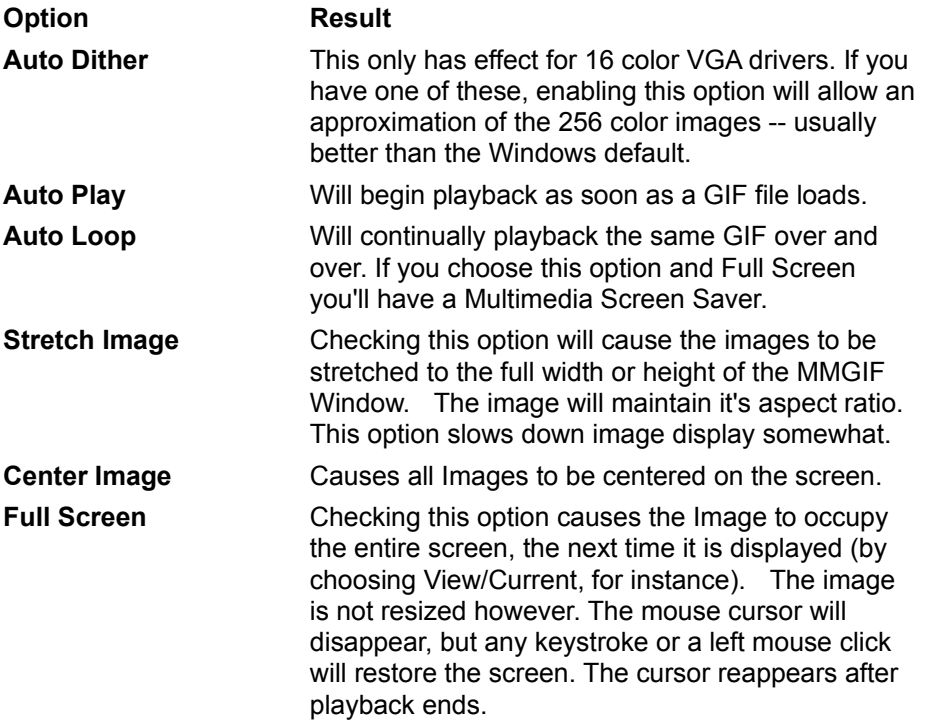

#### **File Details**

The File Details screen displays information about each embedded Image, PCM Waveform, and MIDI File. In addition, comments stored in the GIF are displayed. This option is only available when a file is open.

In the case of PCM Samples, the information displayed is *after* any decompression or translation has been performed.

## **Product Support**

**MM-GIF** was designed and created by CompuServe Staff in the **Sight And Sound Forum.**  Consequently, it will be supported within the Sight And Sound Forum on **CIS: GO SSFORUM**

#### **Credits and Acknowledgment**

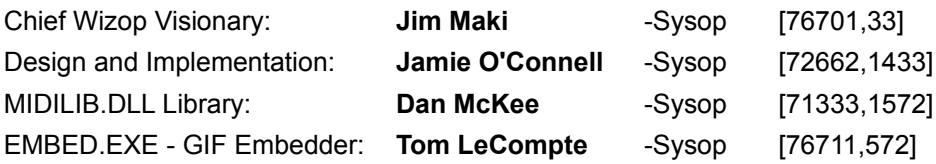

#### **Disclaimer**

**This program is provided without any warranty, expressed or implied, including but not limited to fitness for a particular purpose.**